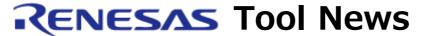

RENESAS TOOL NEWS on September 16, 2005: RSO-E8-050916D

# A Note on Using the Emulator Software Products for the On-chip Debugging Emulators E8 and E7

Please take note of the following problem in using the emulator software products for the on-chip debugging emulators E8 and E7:

• On debugging programs for the R8C/10, R8C/11, R8C/12, and R8C/13 groups of MCUs

### 1. Products and Versions Concerned

- All the versions of the E8 emulator software
- The E7 emulator software V.2.0.01 and later

# 2. **Description**

When the "Does not download emulator firmware" radio button in the Mode section is selected in the "Select Emulator mode" dialog box that appears at invoking the emulator debugger, the error message "ID error" may be displayed even if the correct ID code has been entered. If this error message is shown, all the contents of the flash memory in the target MCU will be erased.

## 3. Conditions

This problem occurs if the following conditions are all satisfied:

- (1) The R8C/Tiny E8 or the R8C/Tiny E7 emulator debugger is invoked in the E8 or the E7 emulator software respectively.
- (2) Any of the following MCUs is targeted for debugging:
  - R5F21102, R5F21103, and R5F21104 (R8C/10 group)
  - R5F21112, R5F21113, and R5F21114 (R8C/11 group)
  - R5F21122, R5F21123, and R5F21124 (R8C/12 group)
  - R5F21132, R5F21133, and R5F21134 (R8C/13 group)

#### 4. Solution

When any member of the R8C/10, R8C/11, R8C/12, and R8C/13 MCU groups is targeted for debugging, select "Download emulator firmware" in the "Select Emulator mode" dialog box.

#### [Disclaimer]

The past news contents have been based on information at the time of publication. Now changed or invalid information may be included. The URLs in the Tool News also may be subject to change or become invalid without prior notice.

© 2010-2016 Renesas Electronics Corporation. All rights reserved.